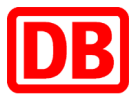

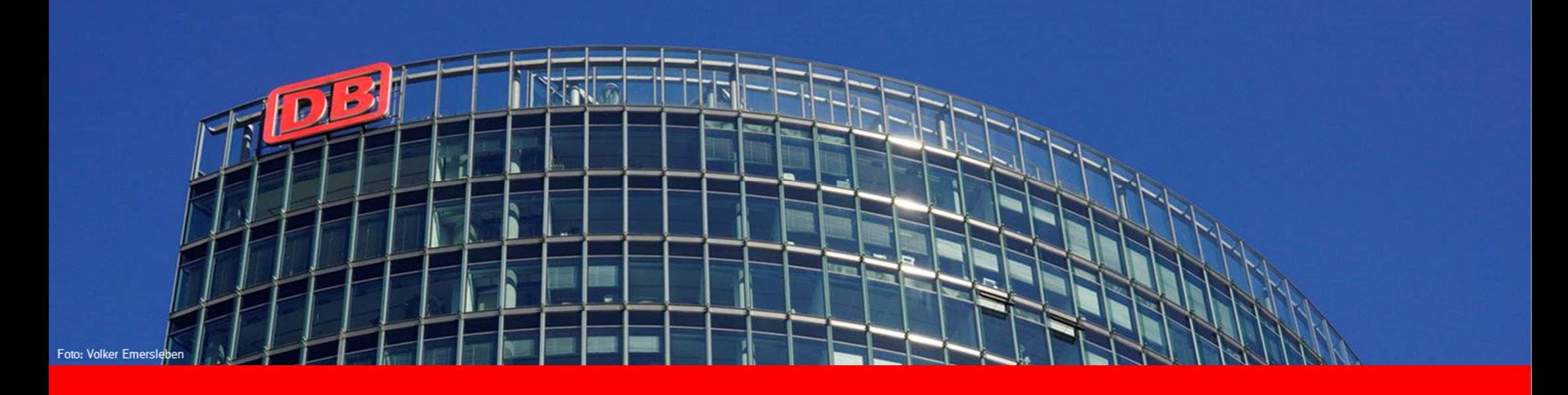

## **MManAnlagen-Management**

**DB Regio AG | P.RM-SBF-B | 01.10.2020**

## DB internal **Inhalt**

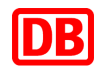

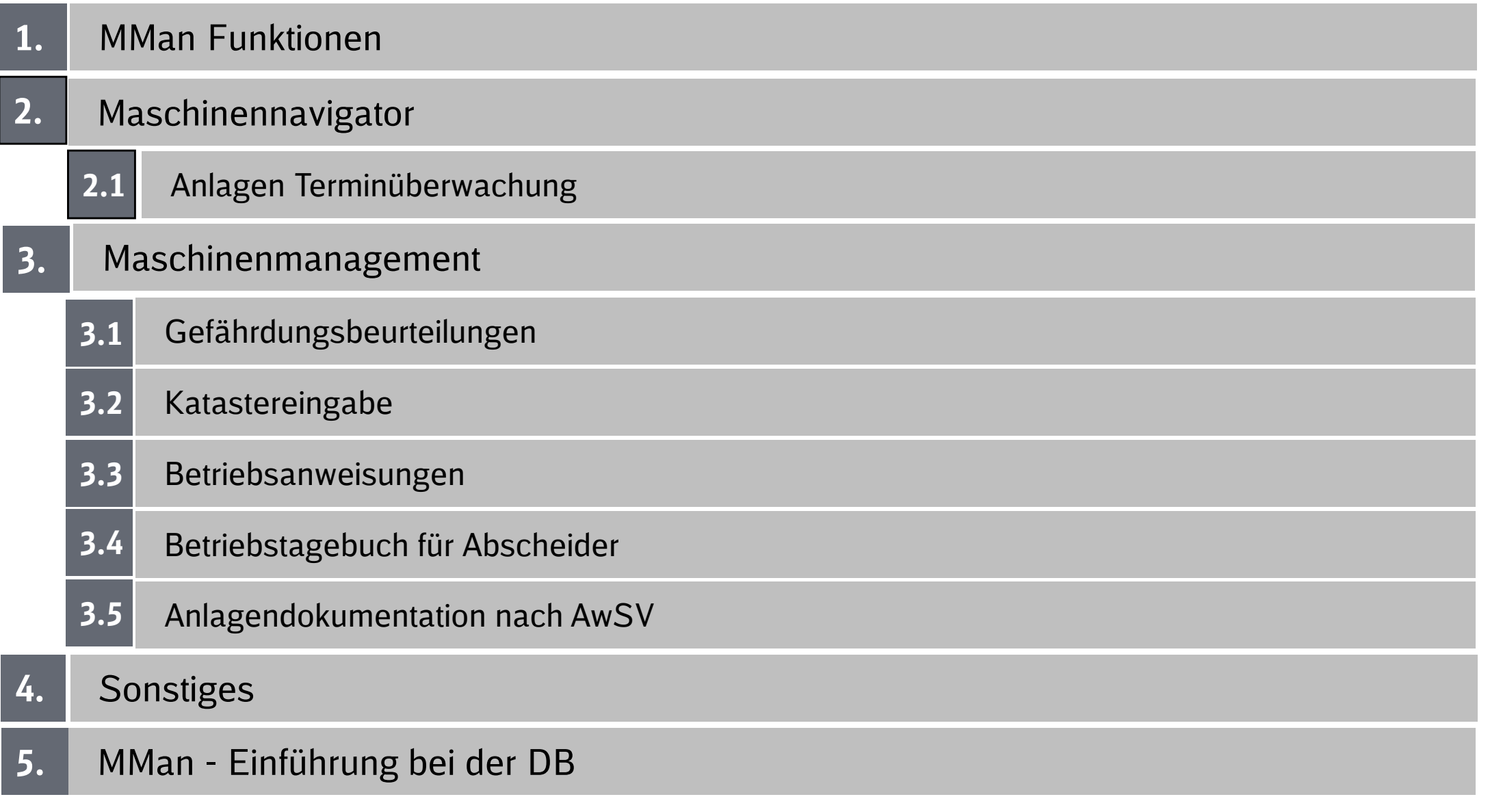

## **1. Funktionen**

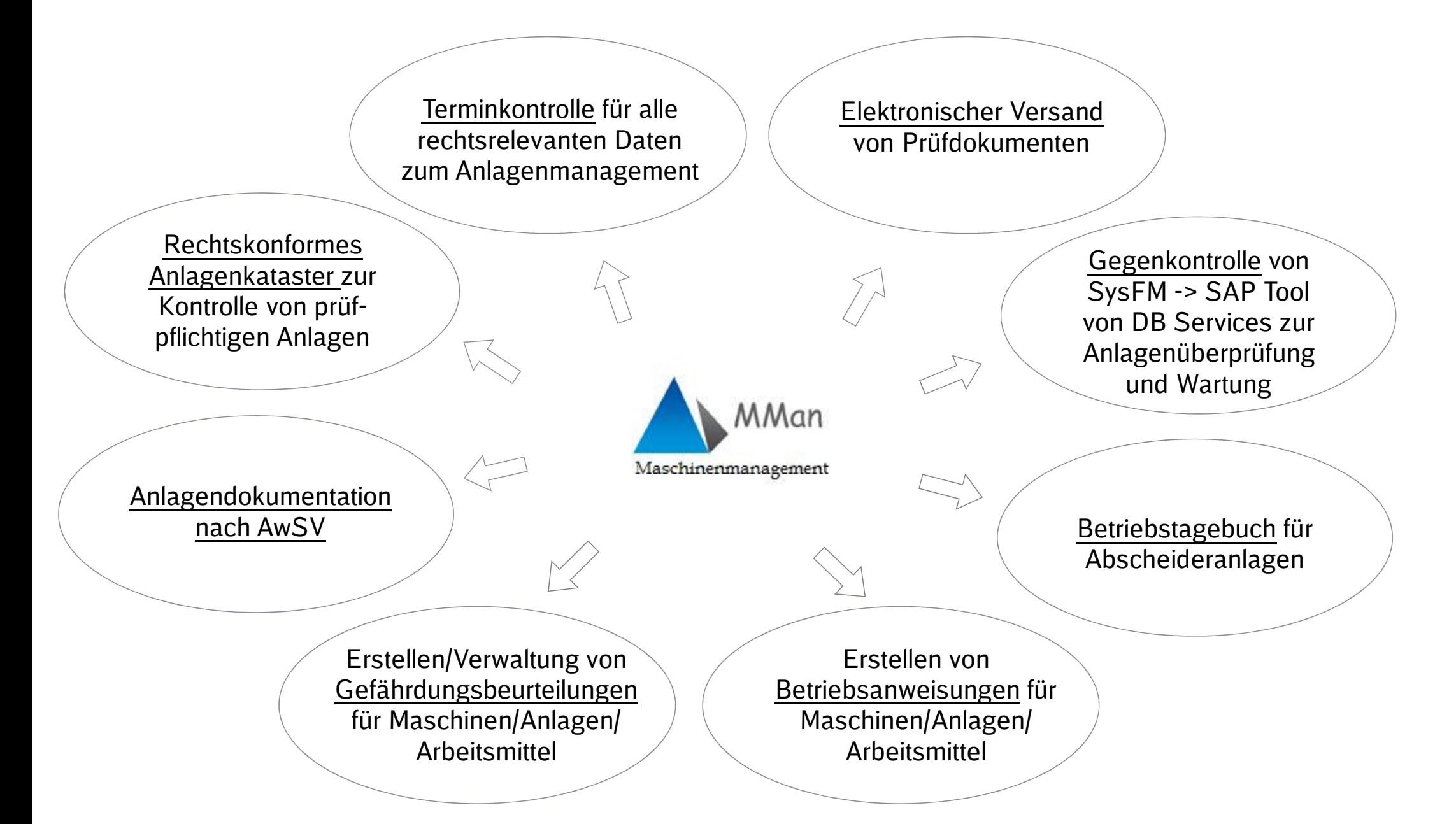

## **2. Maschinennavigator-Ansicht**

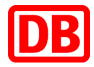

## **Zentrales Steuerungsinstrument in MMan stellt die Maschinennavigator-Ansicht dar. (z.B. Ortsstruktur DB F Werk Griesheim)**

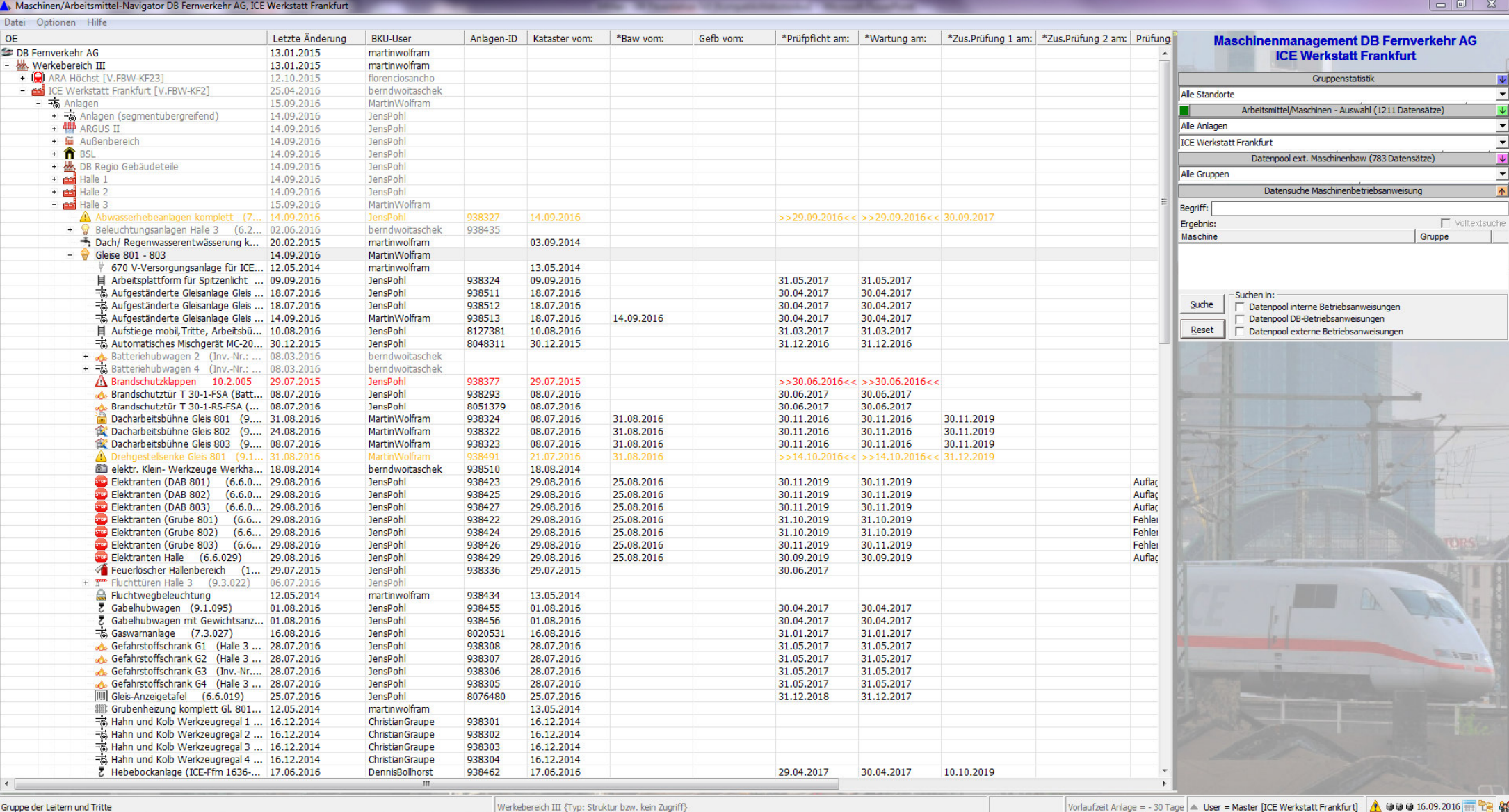

4DB Regio AG | Rüdiger Furch| P.RM-SBF-B | 01.01.2017

……"<br>"我们不会不会,你们不会不会不会不会。"

## **2. Maschinennavigator-Ansicht**

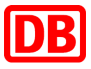

#### **Anlagenkataster**

- ٠ **Statistische Informationen von Anlagen / Maschinen / Arbeitsmitteln**
- **Neuaufnahme und Neuzuordnung von Anlagen/ Maschinen / Arbeitsmitteln zu den entsprechenden Standorten innerhalb der Werkstatt / OE.**
- **Zugriff auf Datenpool von Betriebsanweisungen aller OE's, welche das Programm MMan nutzen.**
- **Überwachungsfunktion:**
	- П Anlagen (Prüfpflicht, Wartungstermine, zus. Prüfungen von Anlagen)
	- П Betriebsanweisungen
	- П Gefährdungsbeurteilungen

**Maschinennavigator-Ansicht**

## **2.1 Anlagen Terminüberwachung**

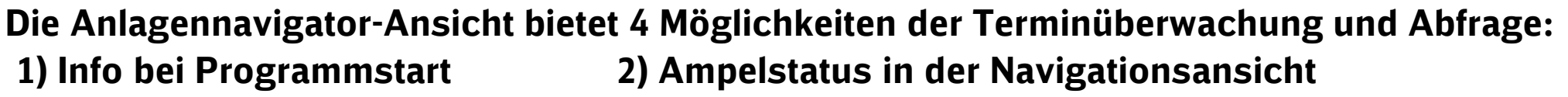

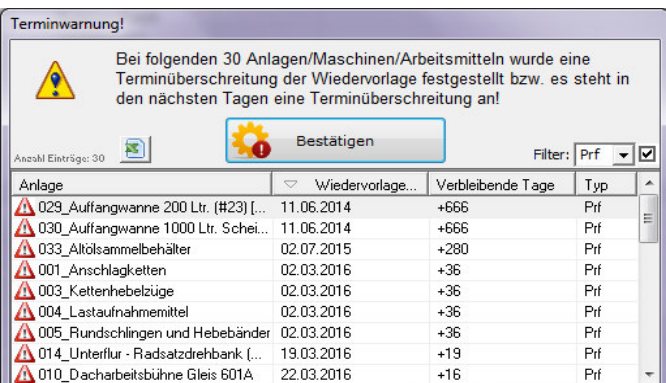

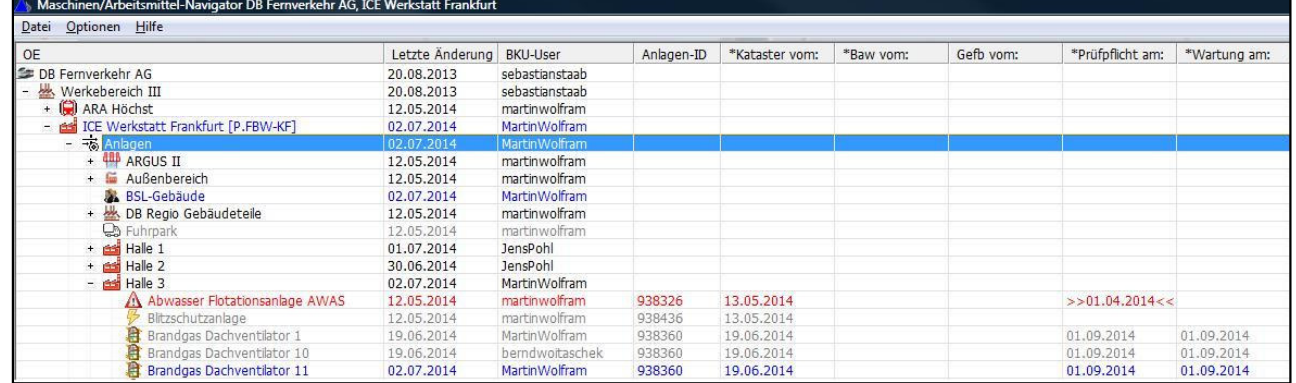

## **3) Wartungsplaner (mit elektronischen Versand von Prüfdokumenten)**

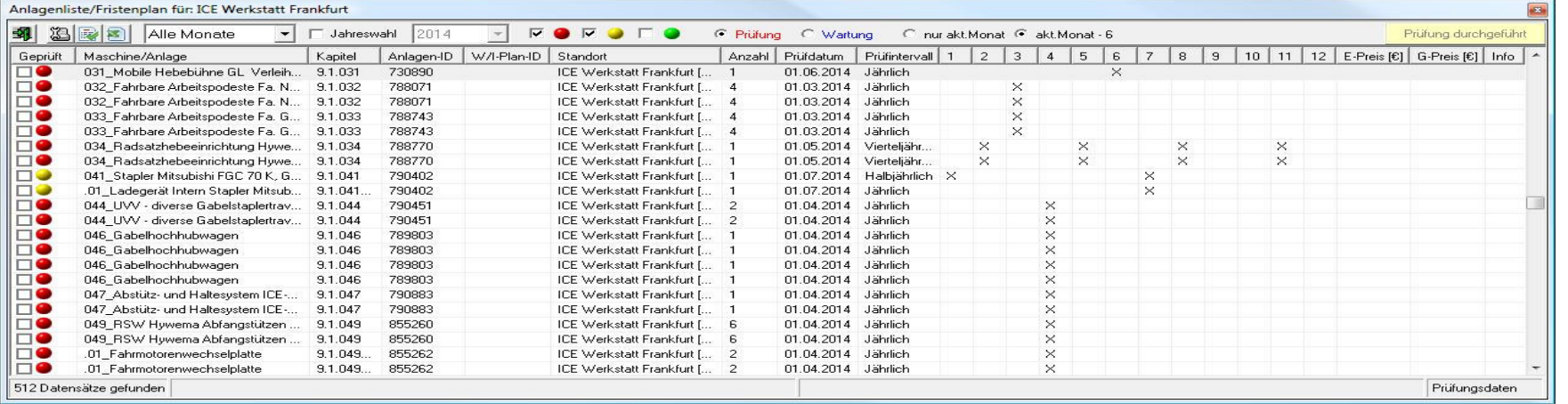

### **4) Automatische Infomail (1x im Monat) an Anlagenmanager für Überschreitungen>(1801)) Tg**

**5) Info App's**

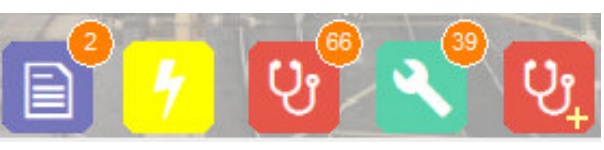

## DB internal**2.1 Anlagen Terminüberwachung**

## **Zusätzlich zur Anlagennavigator-Ansicht gibt es die Möglichkeit der Terminkontrolle über MCheck**

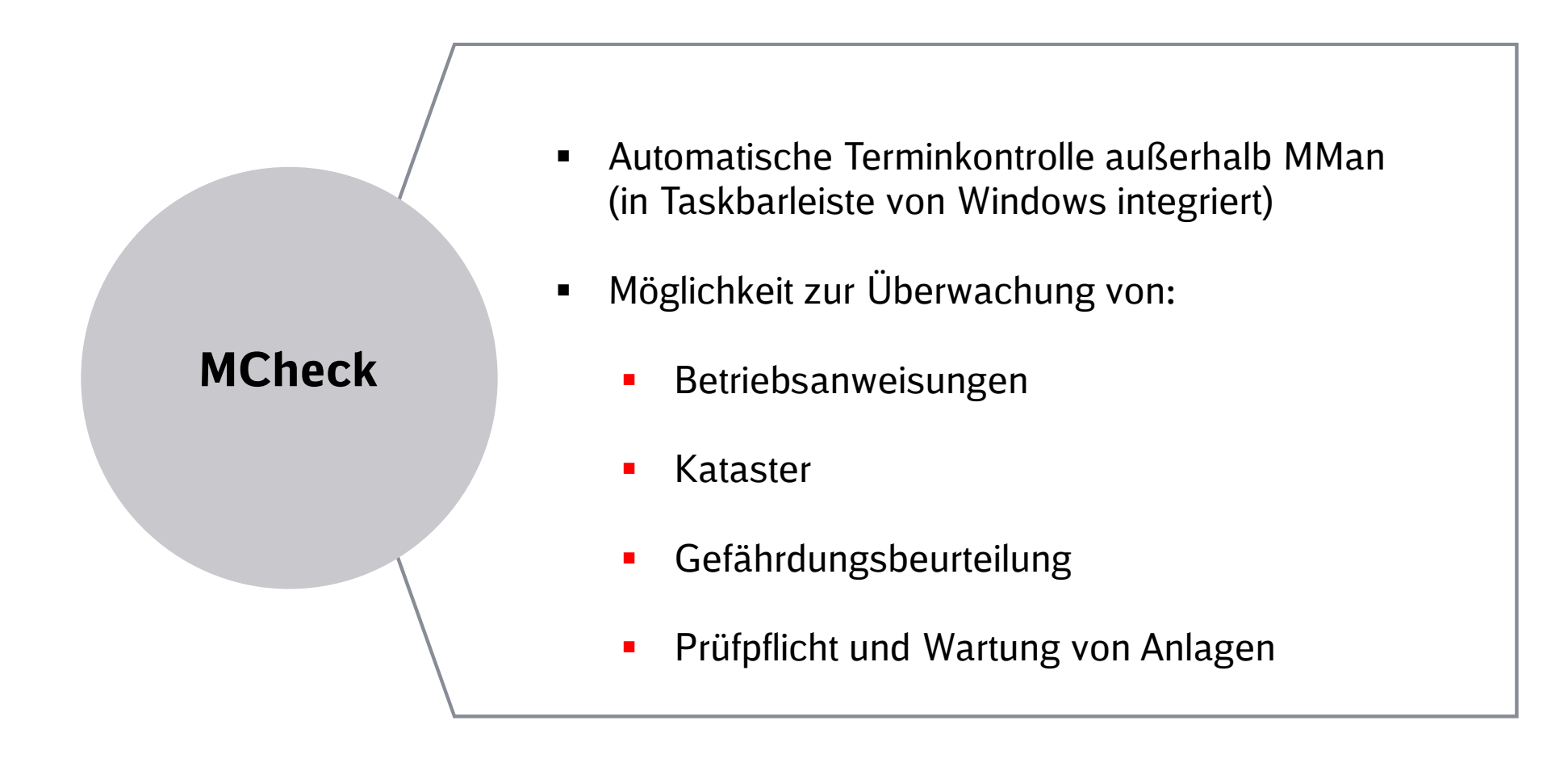

## **3. Maschinenmanagement-Ansicht**

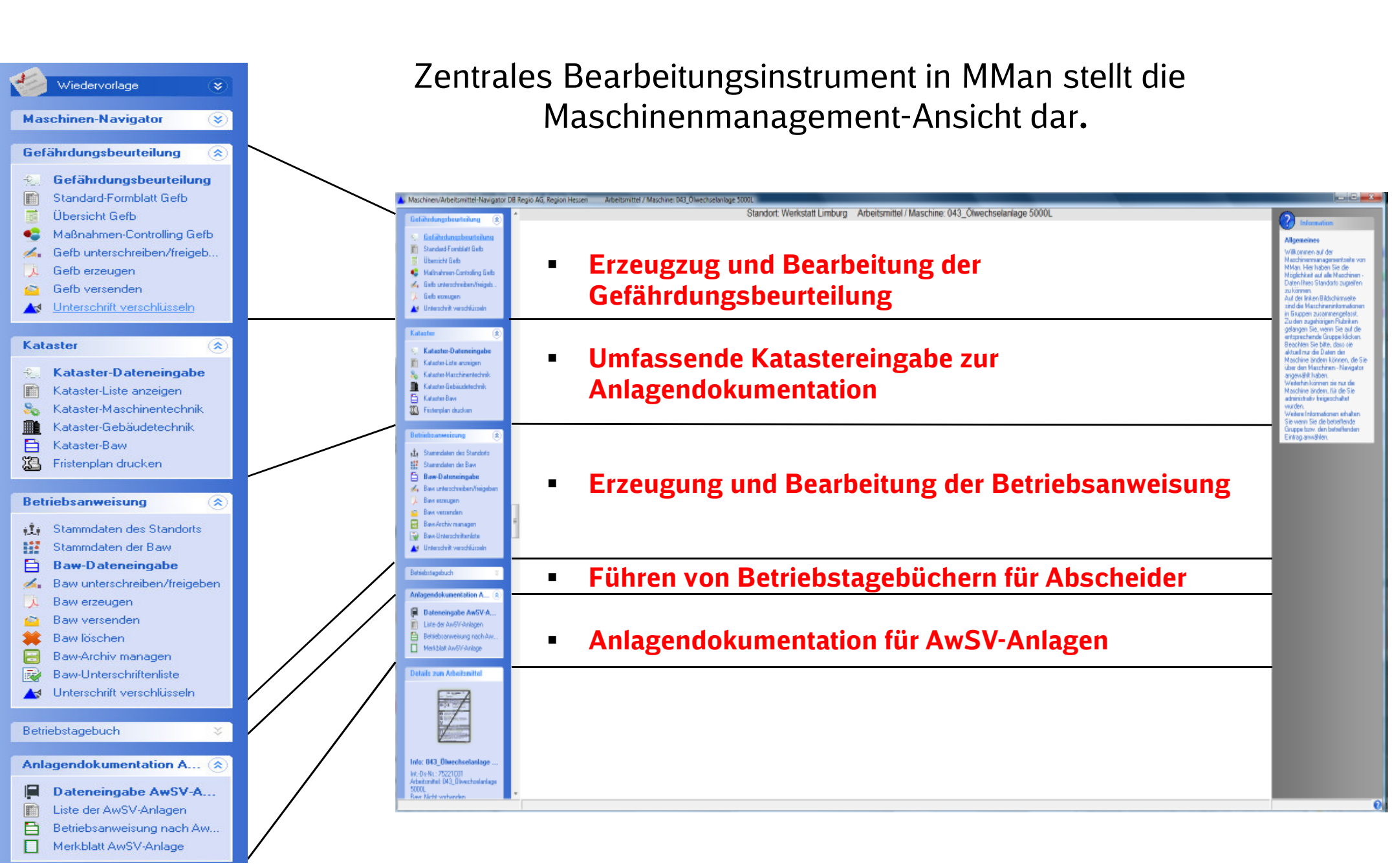

## **3.1 Gefährdungsbeurteilung**

**Über den Menüpunkt Gefährdungsbeurteilung kann die zugehörige Gefährdungsbeurteilung der Maschine/Arbeitsmittel aufgerufen werden. Sollte für das Arbeitsmittel noch keine Gefährdungsbeurteilung erstellt worden sein, weißt das Programm darauf hin und man kann diese mittels Formblatt anlegen.**

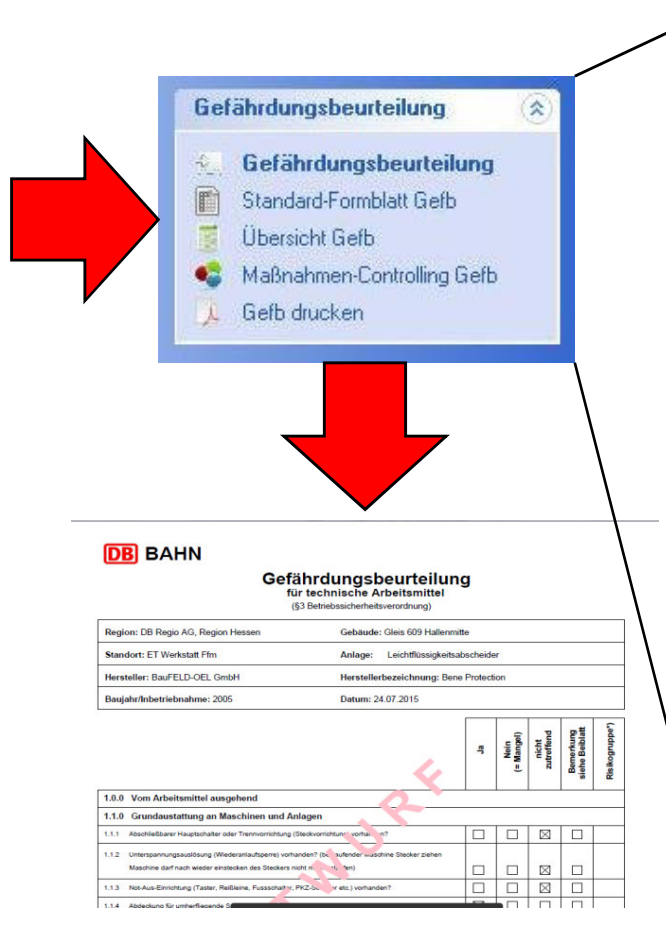

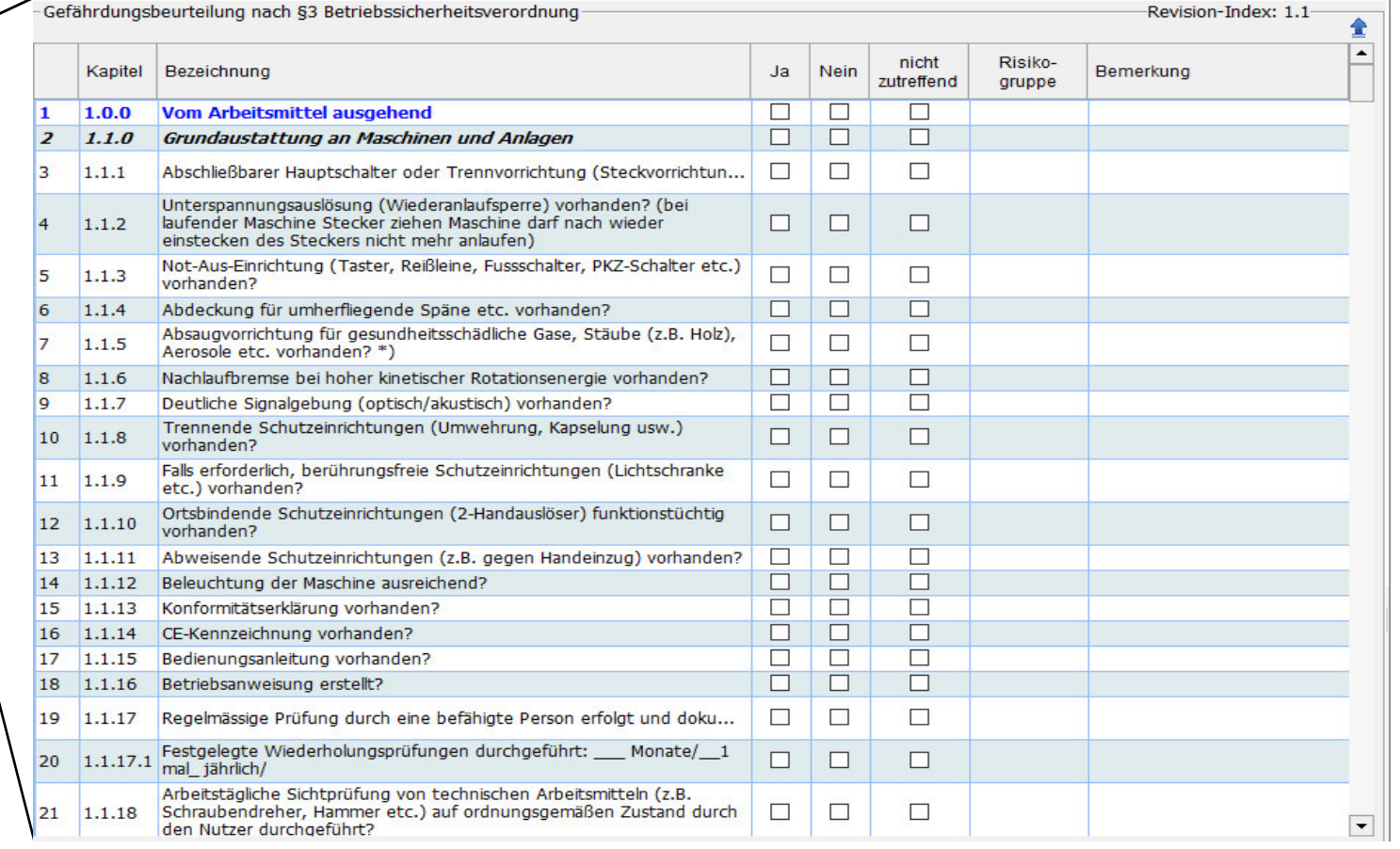

DB

Povicion-Indov: 1 1

## **3.2 Katastereingabe**

#### $\blacksquare$  **Umfassende Katastereingabe zur elektronischen Anlagendokumentation der Anlage/Arbeitsmittel**

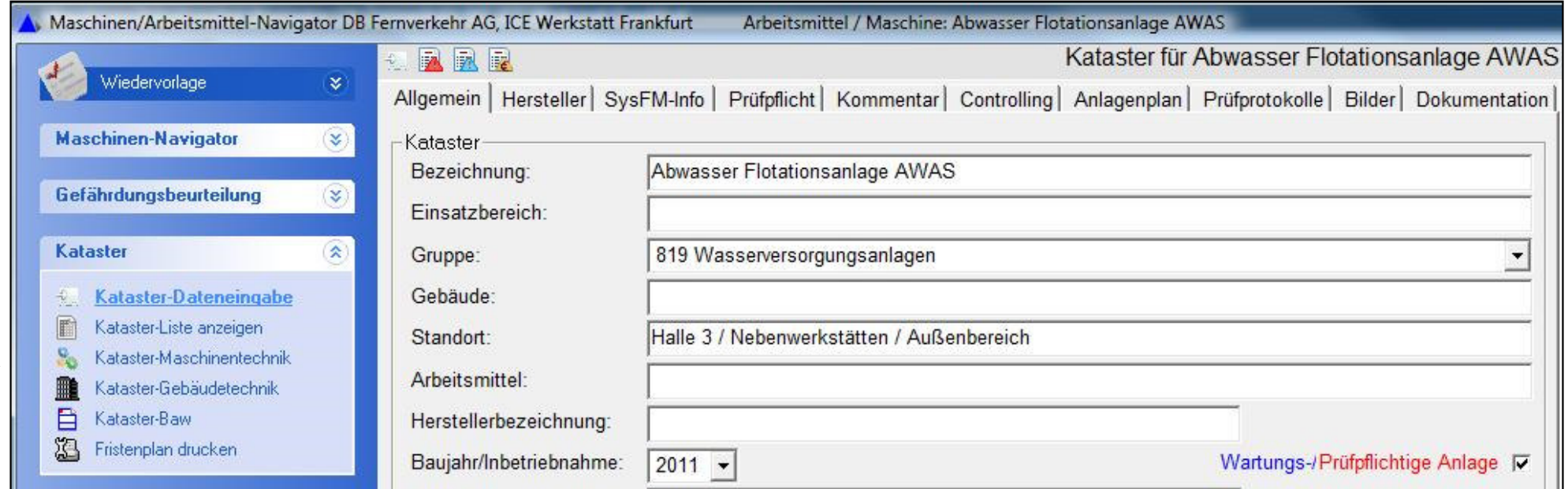

**RRE** 

## **3.2 Katastereingabe**

## Allg. Informationen zur Anlage

Allgemein | Hersteller | SysFM-Info | Prüfpflicht | Kommentar | Controlling | Anlagenplan | Prüfprotokolle | Bilder | Dokumentation |

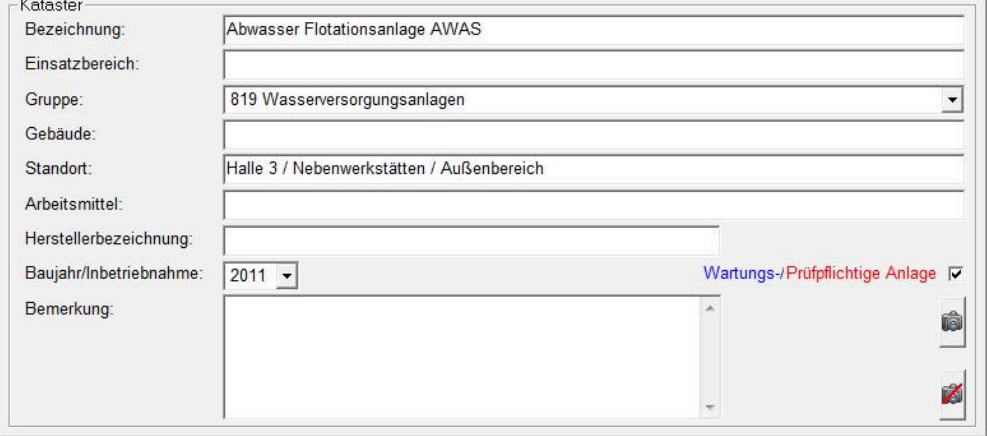

#### Angaben zur Hersteller

Kataster für Abwasser Flotationsanlage AWAS

Allgemein Hersteller SysFM-Info | Prüfpflicht | Kommentar | Controlling | Anlagenplan | Prüfprotokolle | Bilder | Dokumentation |

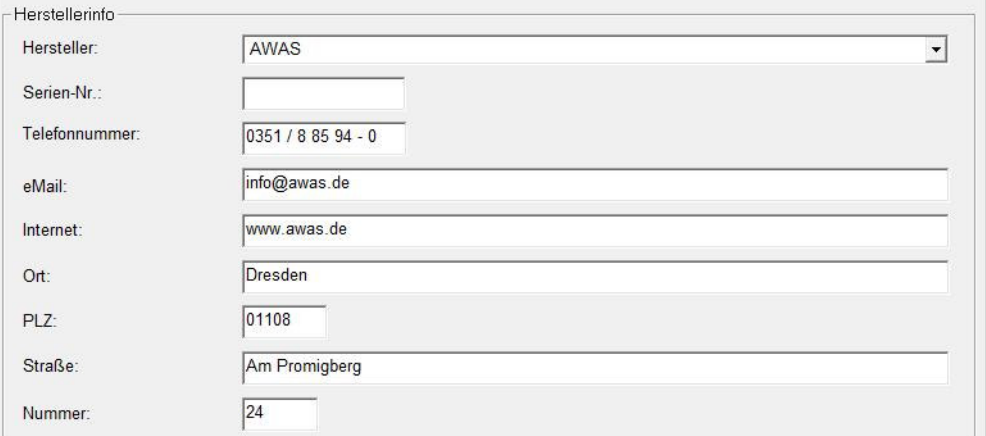

## Umfangreiche Angaben zur Prüf- und Wartungspflicht<br>Kataster für Abwasser Flotationsanlage AWAS

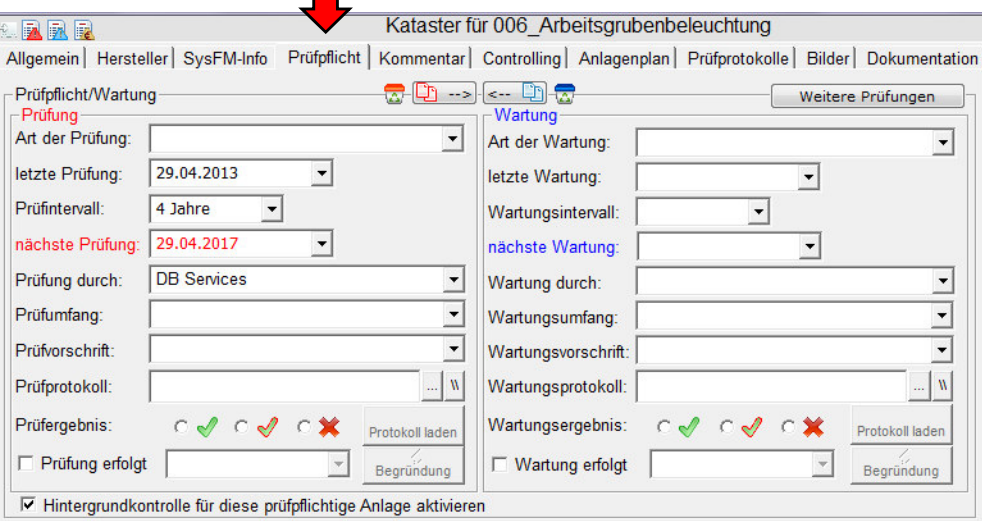

#### Controlling-Info zur Anlage mit Life-Cost-Dokumentation

Kataster für Abwasser Flotationsanlage AWAS

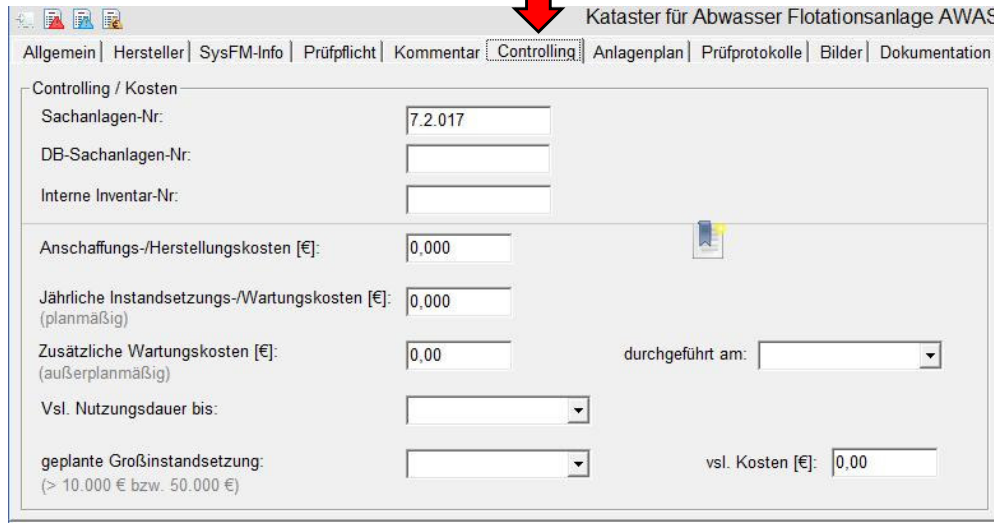

## DB internal**3.3 Betriebsanweisung**

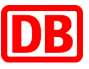

Über den Menüpunkt Betriebsanweisung kann die zugehörige Betriebsanweisung der Maschine/Arbeitsmittel aufgerufen werden. Sollte für das Arbeitsmittel noch keine Betriebsanweisung erstellt worden sein, kann man diese nach Eingabe der Stammdaten anlegen.

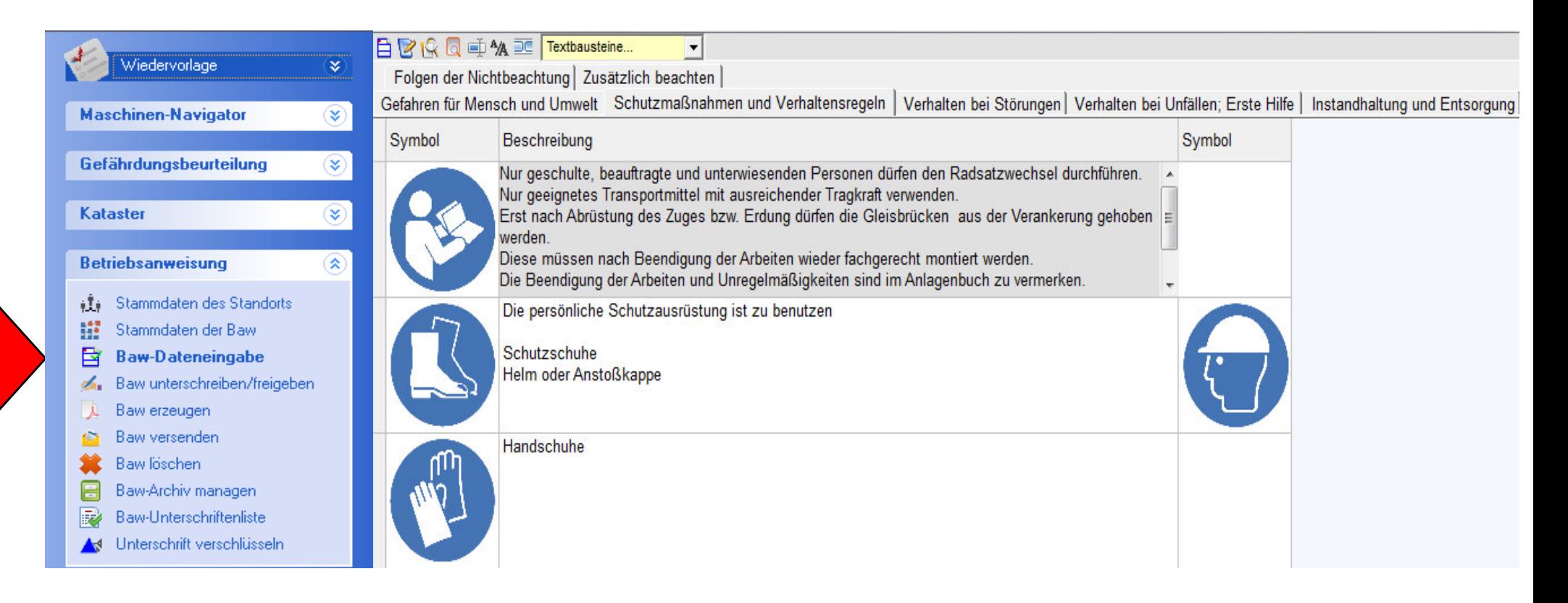

## **3.3 Betriebsanweisung**

Über den Menüpunkt "Baw erzeugen", lässt sich nach vollständiger Eingabe der Daten die Betriebsanweisung im pdf. Format revisionsgeführt erzeugen und ausdrucken.

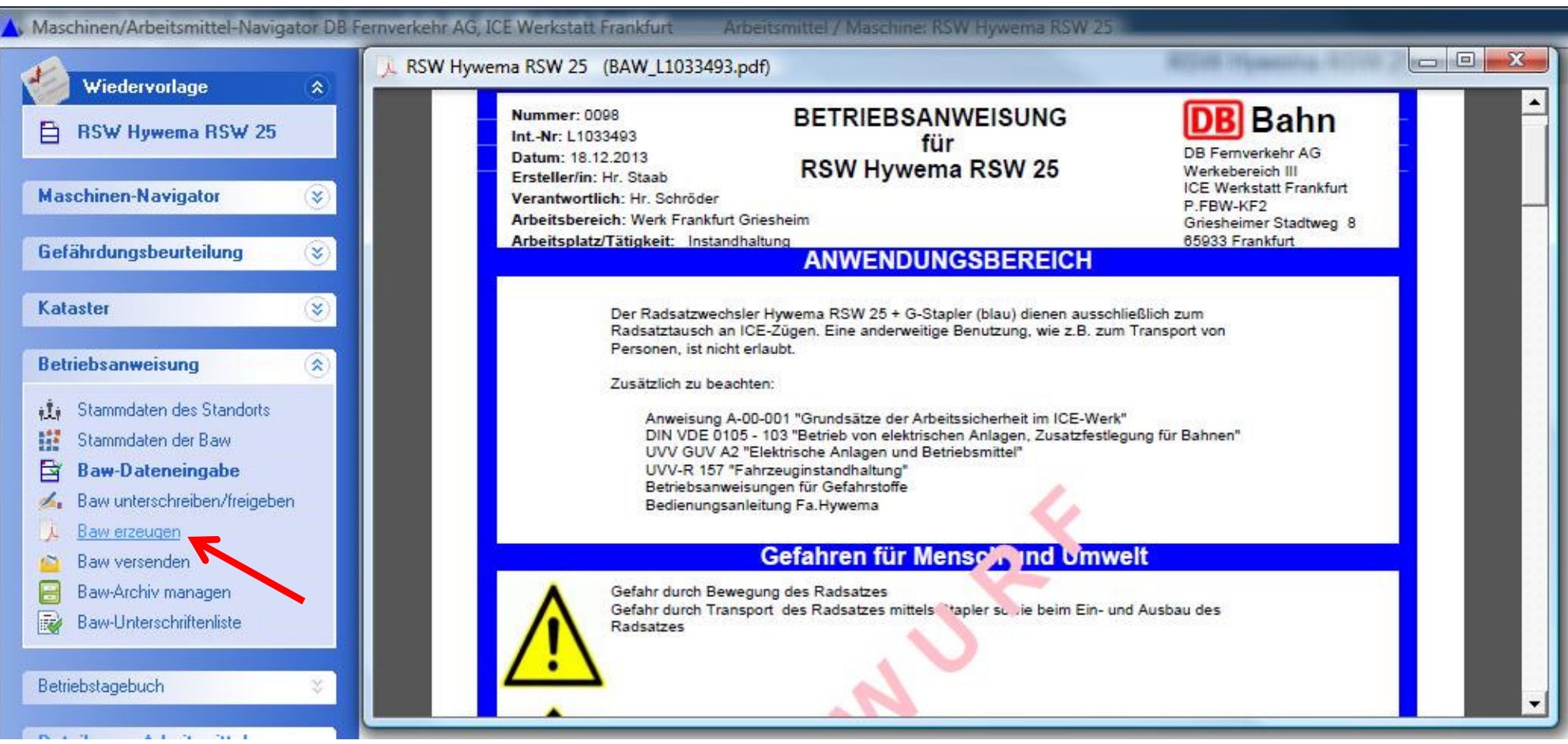

## DB internal**3.4 Betriebstagebuch von Abscheideranlagen**

#### Über den Menüpunkt "Dateneingabe Abscheider", lässt sich das komplette Anlagenbuch eines Abscheiders elektronisch verwalten.

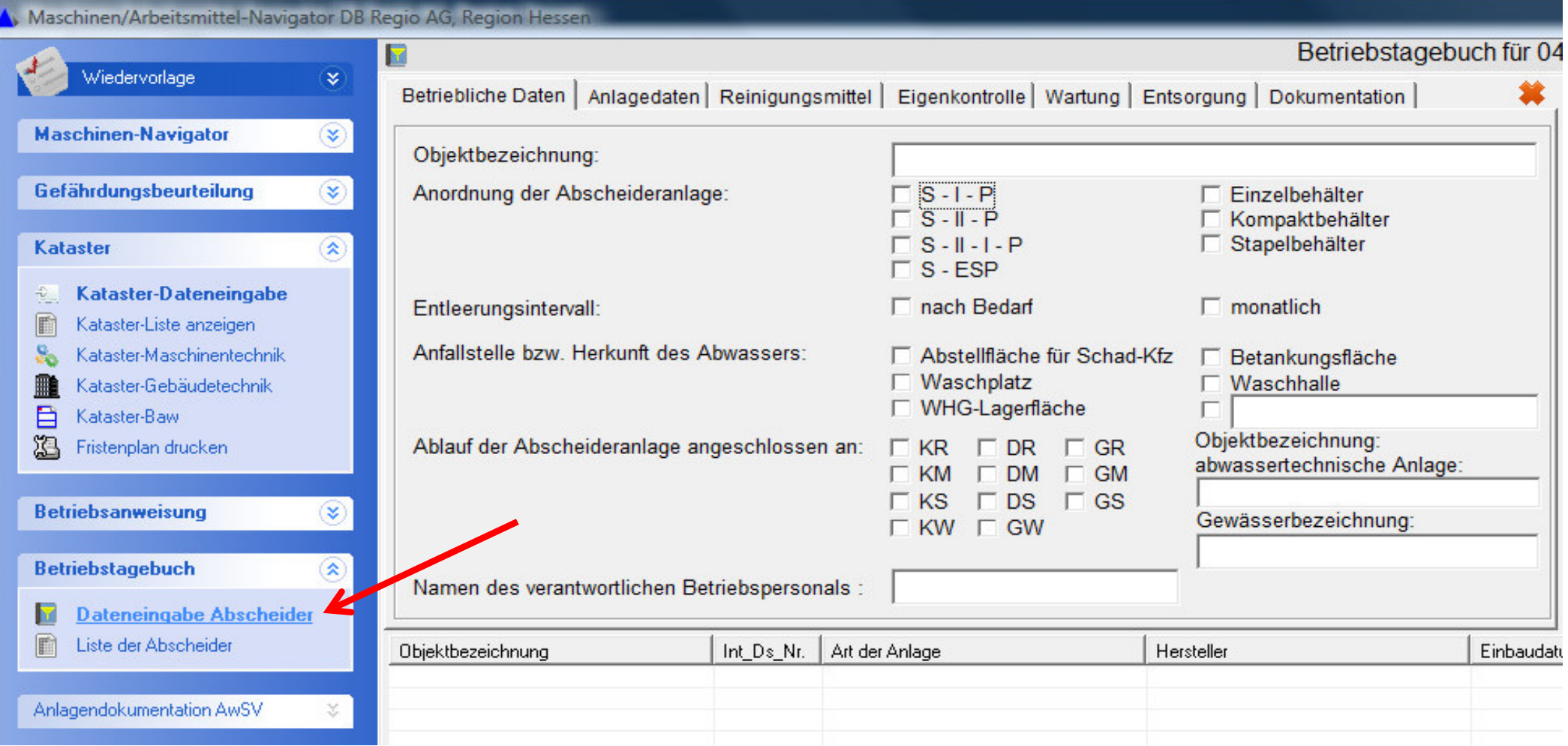

## DB internal**3.5 Anlagendokumentation von AwSV-Anlagen**

Über den Menüpunkt "Dateneingabe AwSV-Anlage", lässt sich die komplette Anlagendokumentation nach AwSV erstellen und verwalten, sowie die Betriebsanweisung als auch das Merkblatt gemäß AwSV im pdf. Format erzeugen und ausdrucken.

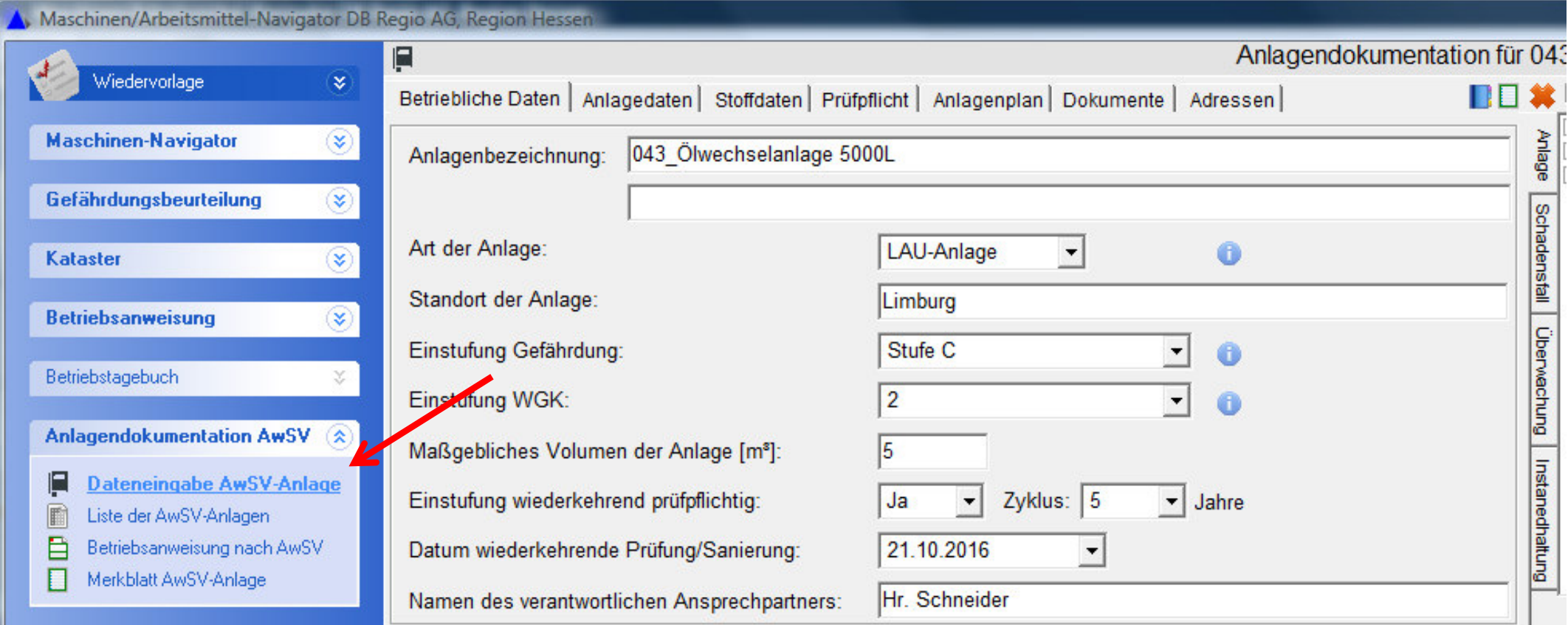

## **4. Sonstiges**

• MViewer - Zusatztool (Stickware) für ext. Dienstleister zur Nutzung der Wartungsplanung (auch gesellschaftsübergreifend) ohne Installationsprocedere auf BKU-Clients.

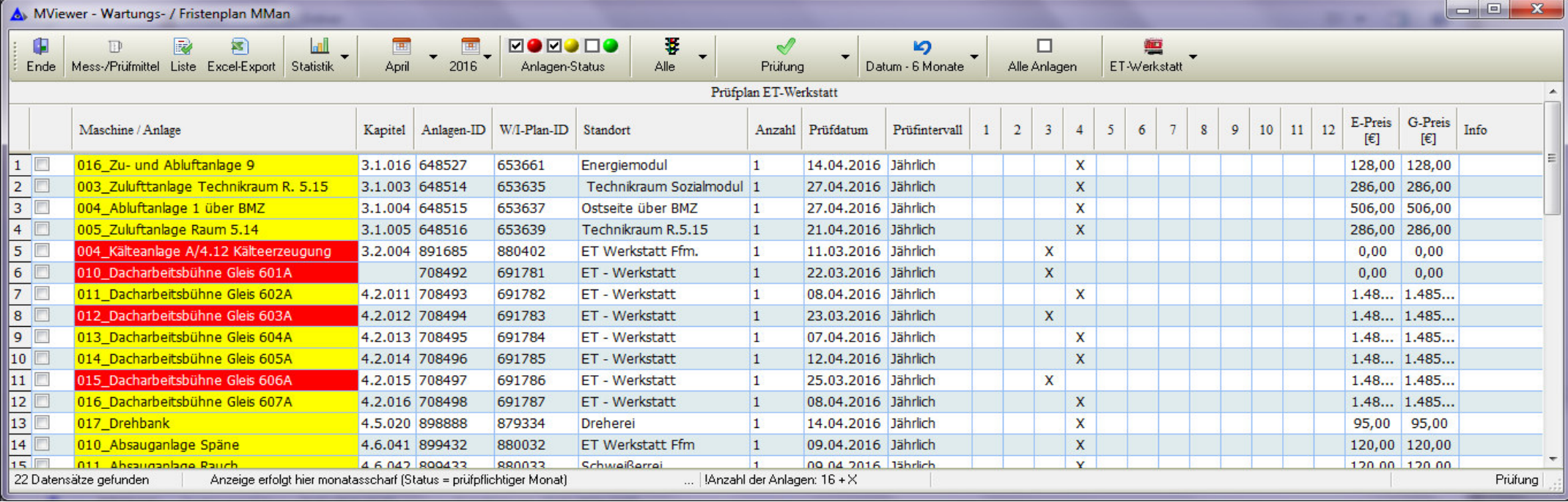

- • MCrypt - Blowfish-Verschlüsselung von Unterschriftdateien zur Integration von Unterschriften in die entsprechenden Betriebsanweisungen und Gefährdungsbeurteilungen.
- •• MCheck - Interaktive Kontrolle von Prüf- und Wartungspflichten außerhalb von MMan

Weitere Information siehe Dokumentation MMan

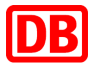

# **Backup**

17DB Regio AG | Rüdiger Furch| P.RM-SBF-B | 01.01.2017

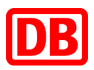

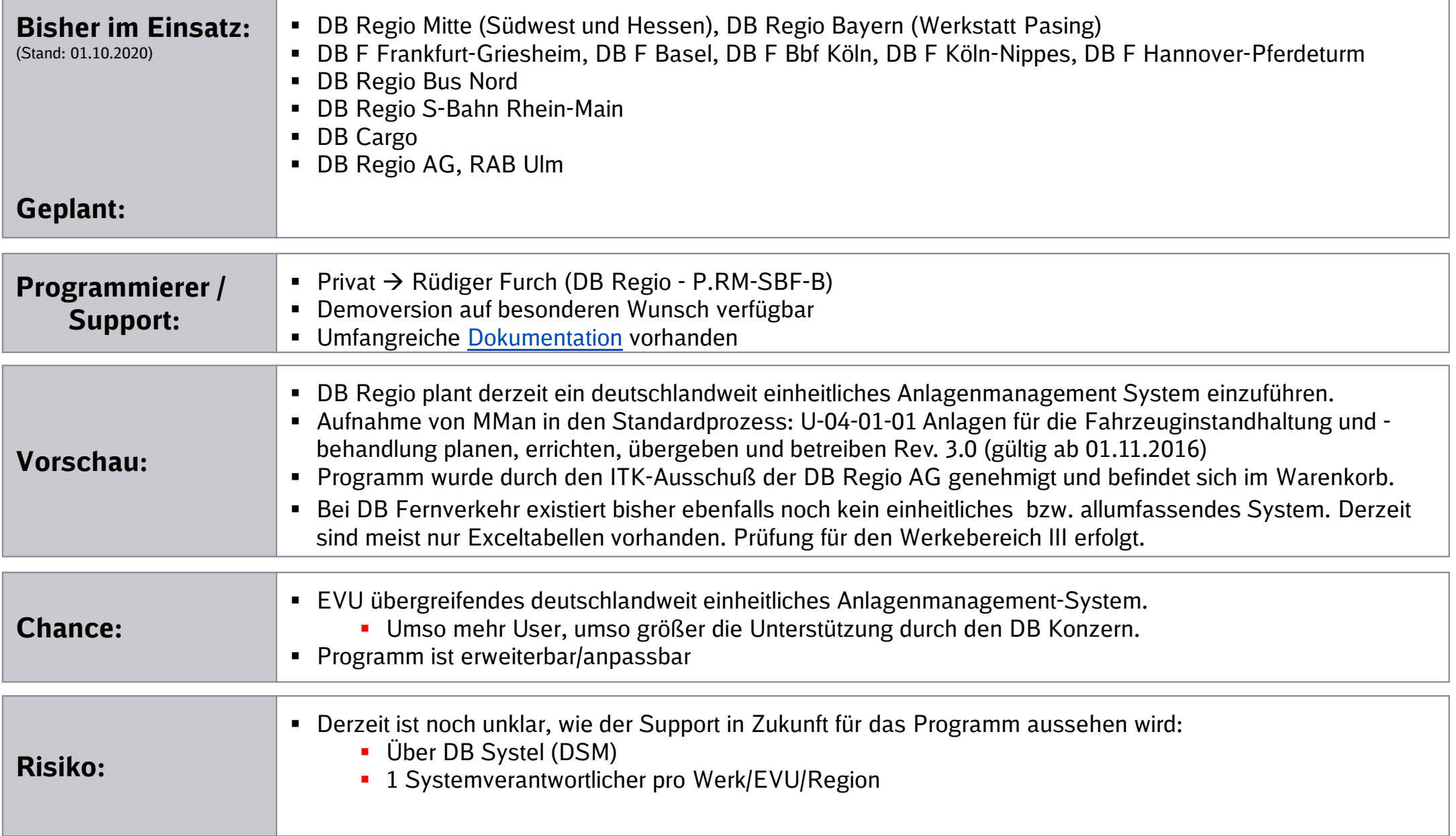

## **2. Maschinennavigator-Ansicht**

## **Zentrales Steuerungsinstrument in MMan stellt die Maschinennavigator-Ansicht dar. (z.B. Anlagenstruktur DB Regio Mitte)**

Maschinen/Arbeitsmittel-Navigator DB Regio AG, Region Mitte

 $\Box$  $\times$ 

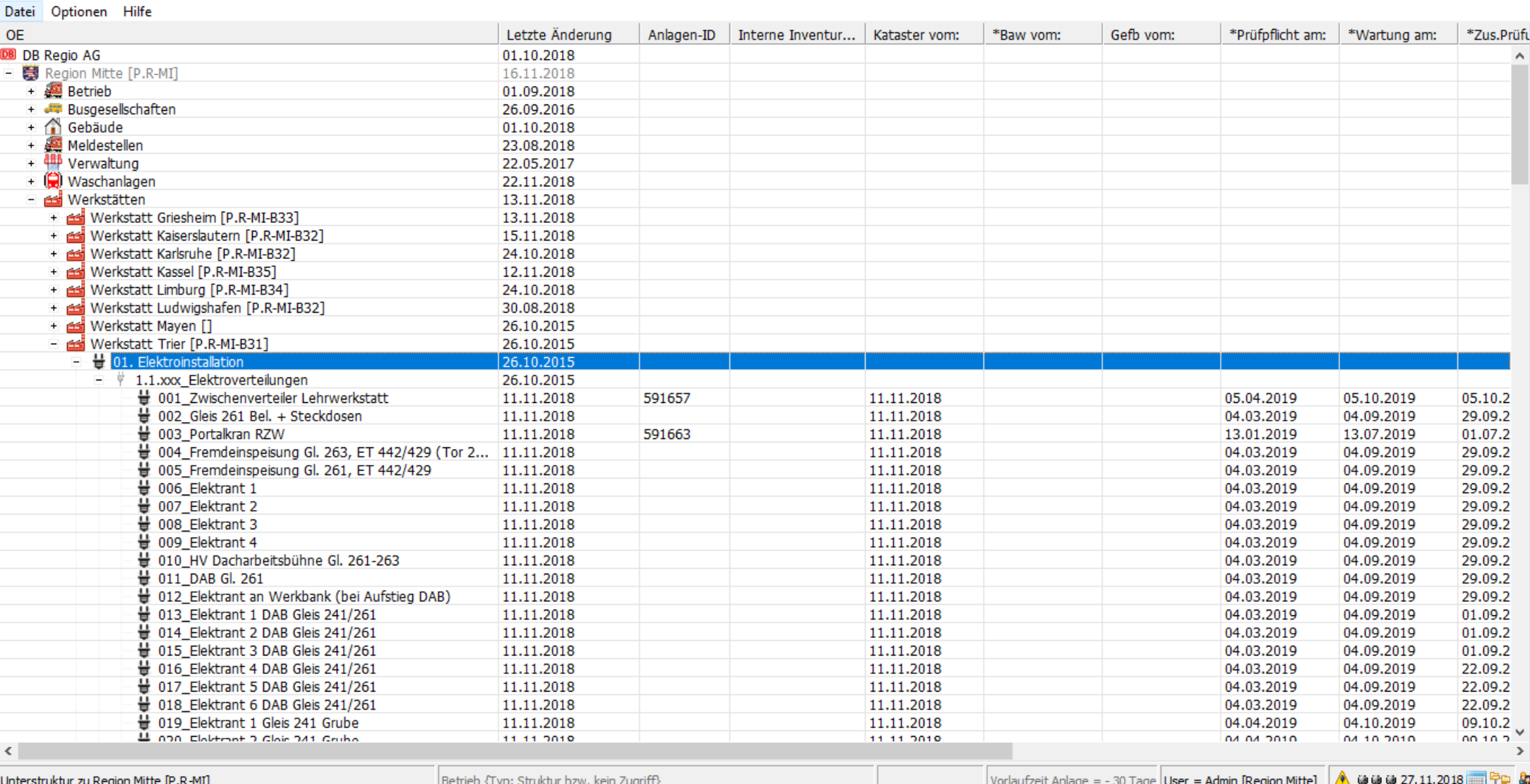